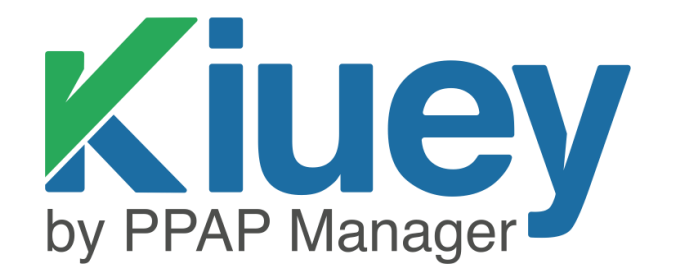

# **SCAR MANUAL**

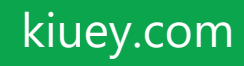

## **COMPLETE SCAR PROCESS**

SCARs are based around the 8D Report process and requires: Root Cause Analysis (3x5w + Fishbone), Corrective Actions, C/A Implementation, and Preventive Actions.

**Step 0: APPROVER –** Create and Accept Incident as a SCAR.

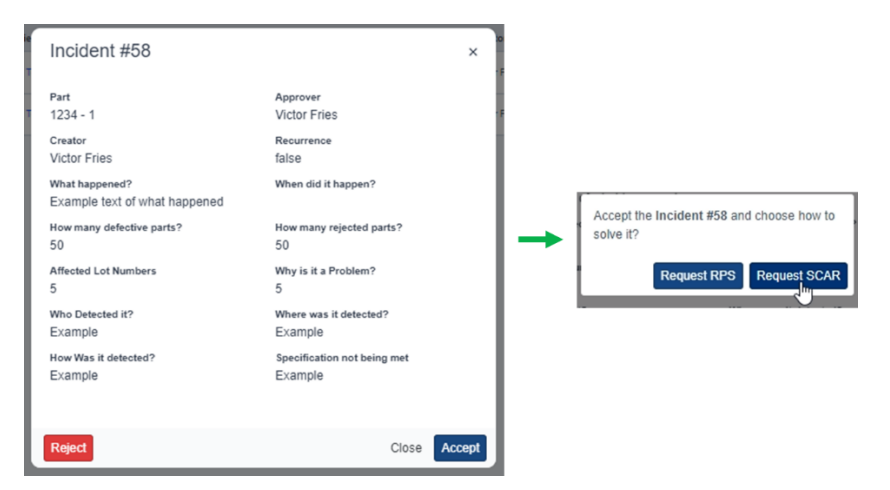

**Step 1: APPROVER - D0** Symptoms or descriptions of concerns

Assure that SCAR Symptoms and descriptions are correct.

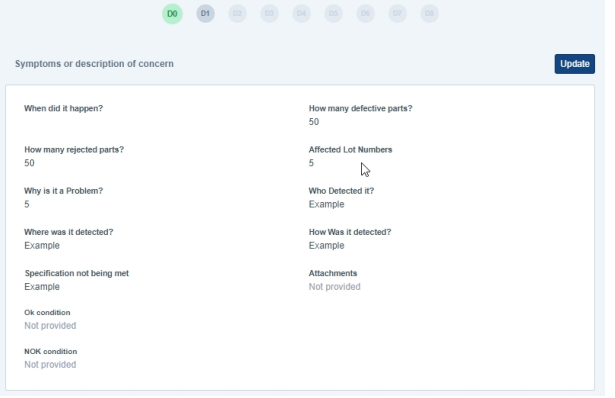

**Step 2: APPROVER – D1** Establish the Team

Select the team leader of the SCAR.

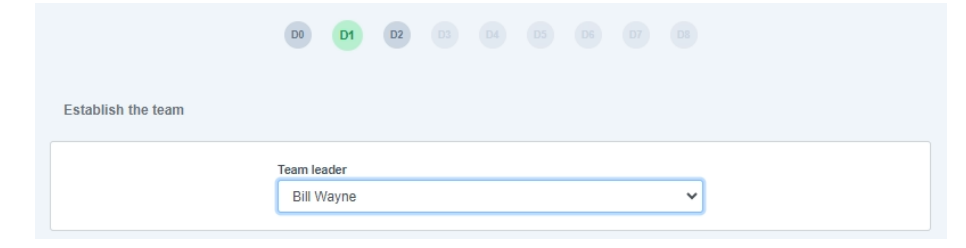

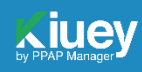

## **STEP 3: APPROVER – D2** Problem statement

This will notify the leader (supplier) that a SCAR has been assigned to them.

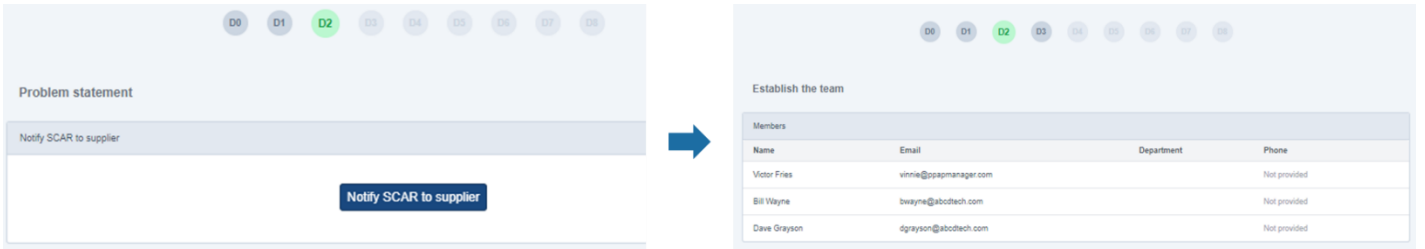

**STEP 4: SUPPLIER – D3** Interim Containment actions and verification

Add necessary actions, then request and wait for Disposition from Approver.

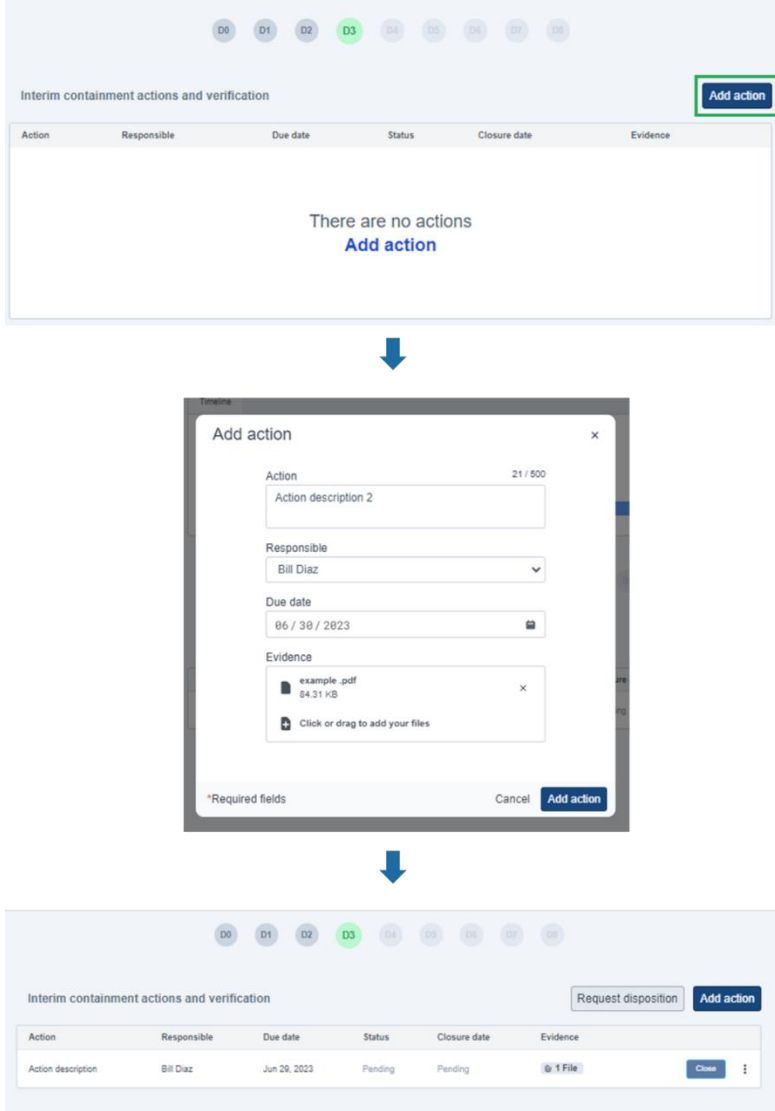

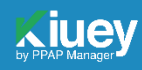

**STEP 5: APPROVER – D3** Interim Containment actions and verification

Review the Evidence and Grant Disposition by clicking on the *Status* section, choose from Accepted or Rejected status. Wait for *Action* to be *closed* by Supplier and for *Analysis* to be *submitted* for disposition.

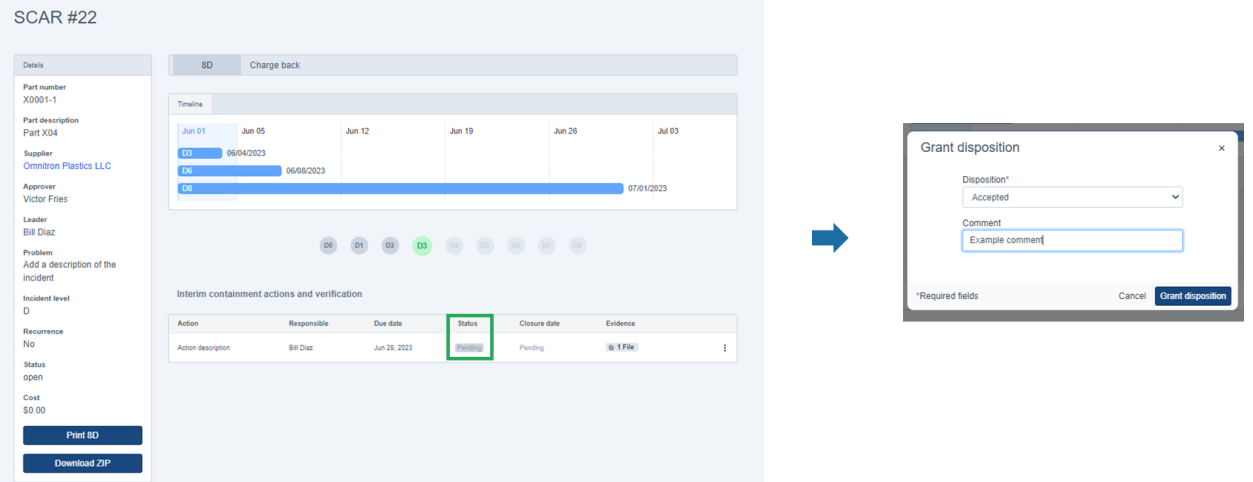

**STEP 6: SUPPLIER – D3** Interim Containment actions and verification

Close Containment Action then proceed to D4.

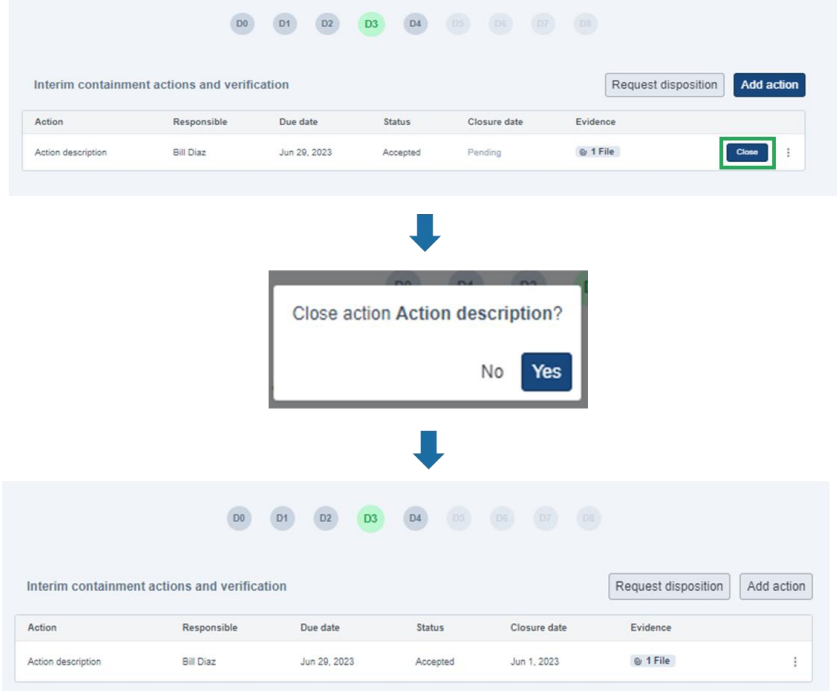

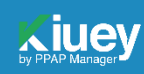

**STEP 7: SUPPLIER – D4** Interim Containment actions and verification

Supplier must add the three *Types* of Analysis to complete D4. i.e., Occurrence, Detection, Systemic.

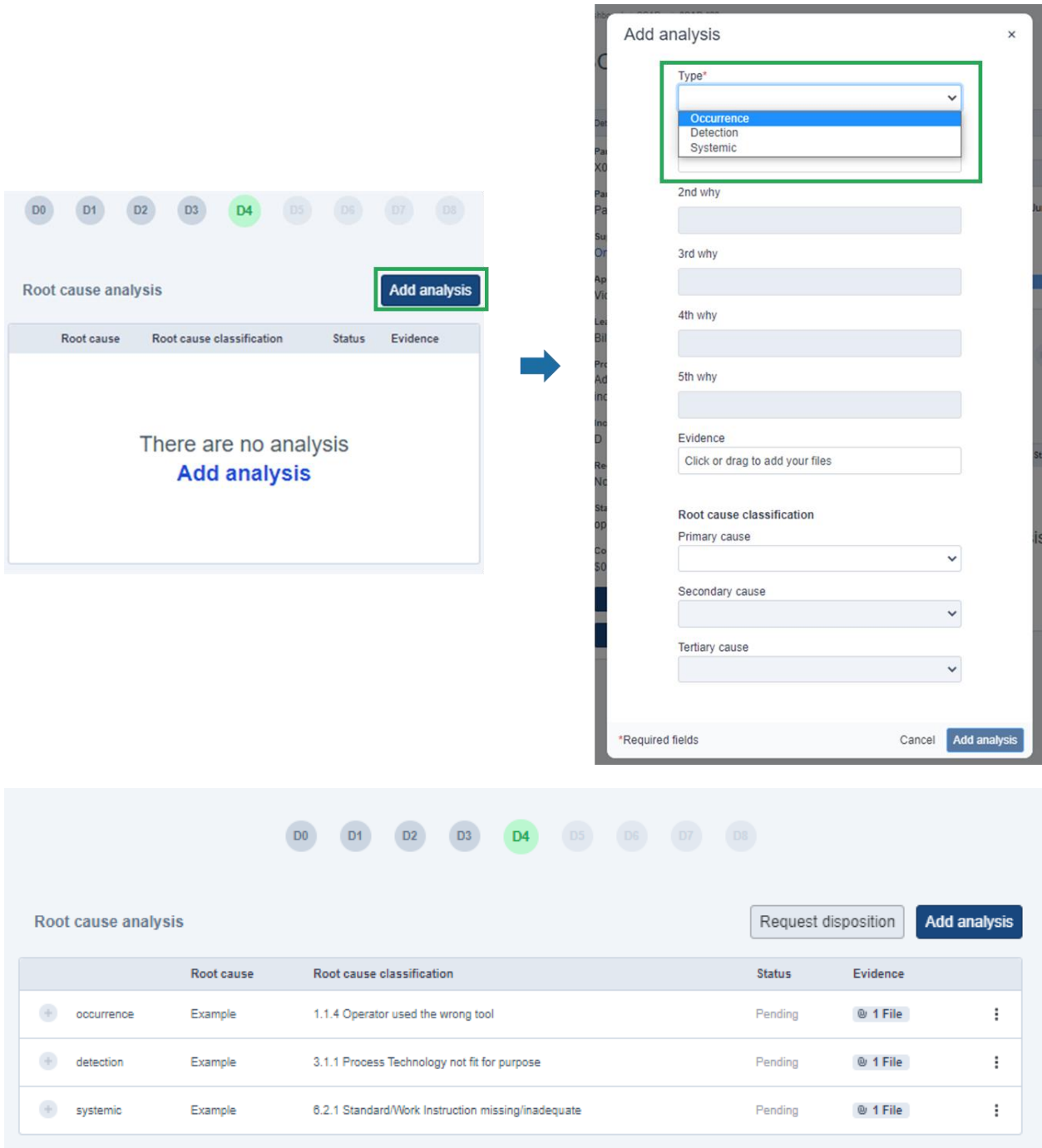

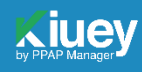

## **STEP 8: APPROVER – D4** Interim Containment actions and verification

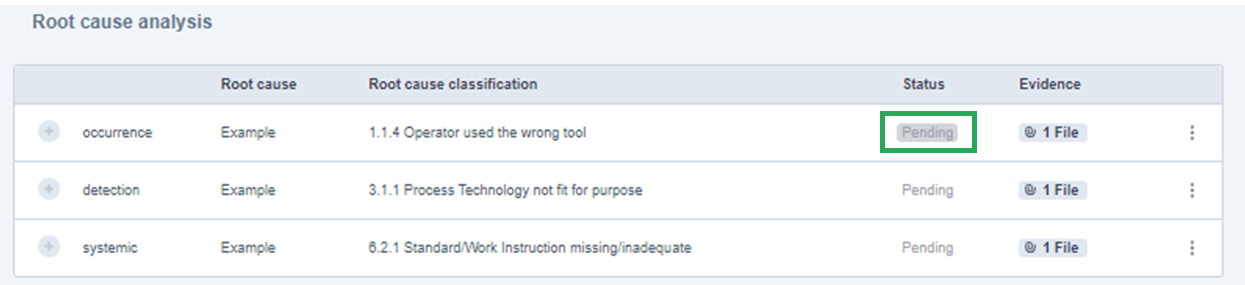

Review and provide disposition to all Root cause analysis.

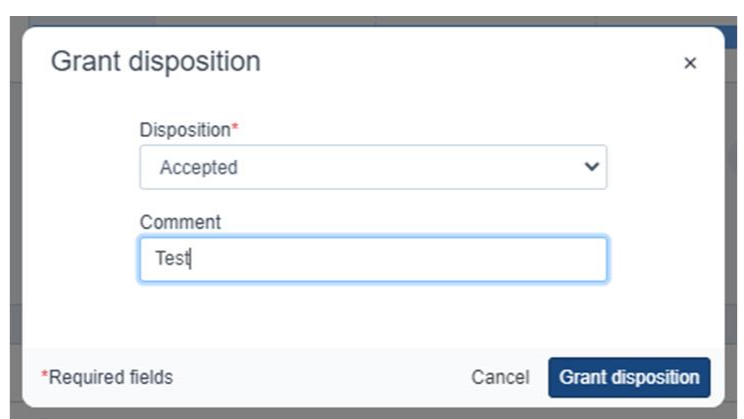

## $\blacksquare$

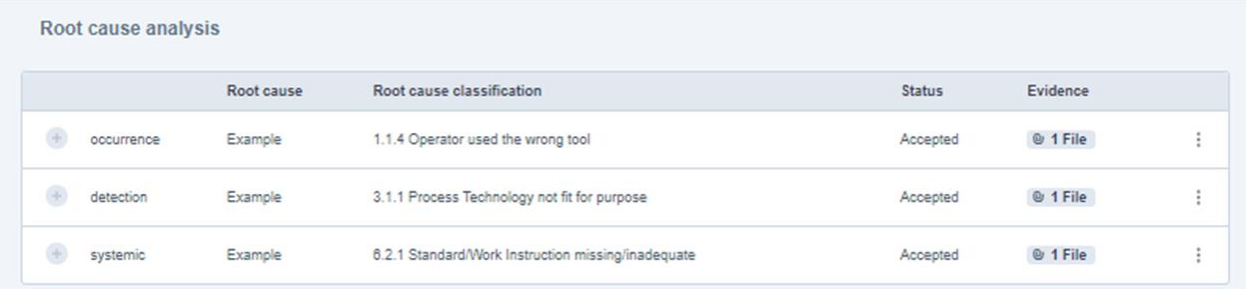

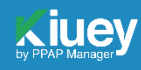

**STEP 9: SUPPLIER – D5** Define, select, and verify corrective actions

Add necessary corrective actions.

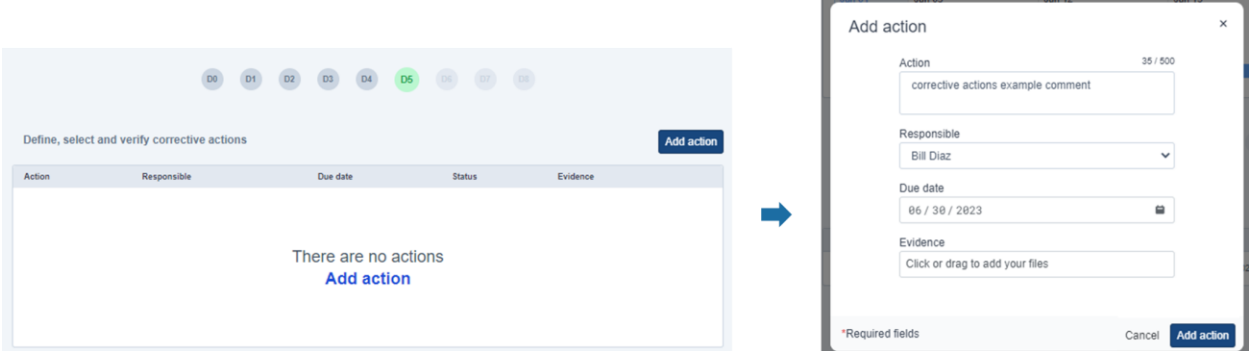

**STEP 10: APPROVER – D5** Define, select, and verify corrective actions

Grant disposition to corrective actions.

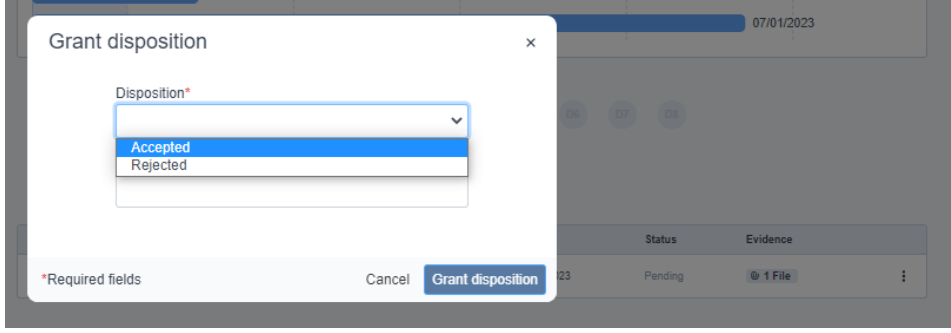

**STEP 11: APPROVER – D5** Define, select, and verify corrective actions

**DO D1 D2 D3 D4 D5 D6 D7 D8** Implement and validate corrective actions **Status** Action Responsible Due date Evidence corrective actions example comment Bill Diaz Jun 29, 2023  $@ 1$  File  $Close$ Open Close action corrective actions example comment? No Yes

Approver *Closes* the Corrective Actions.

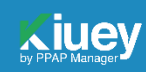

*Complete D6* by clicking on the button located on the top right.

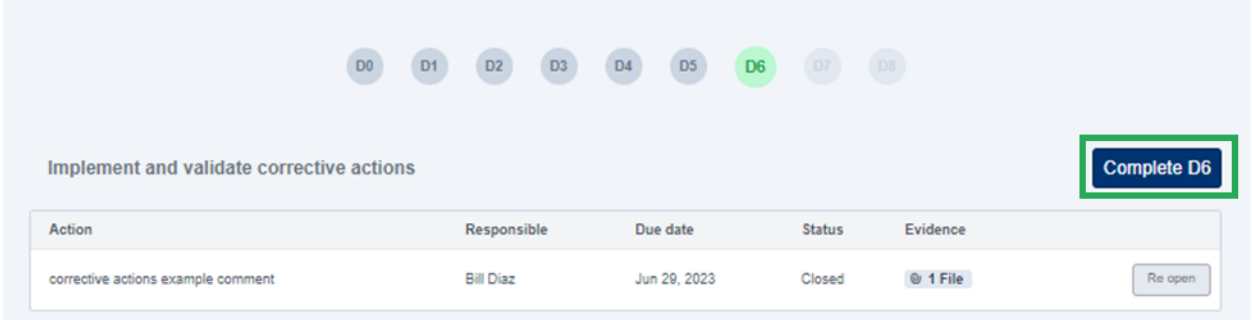

## **STEP 12: SUPPLIER – D7** Prevent recurrence

Supplier must add *Preventive Actions* and *Modified Documents*, then request and wait for disposition from approver.

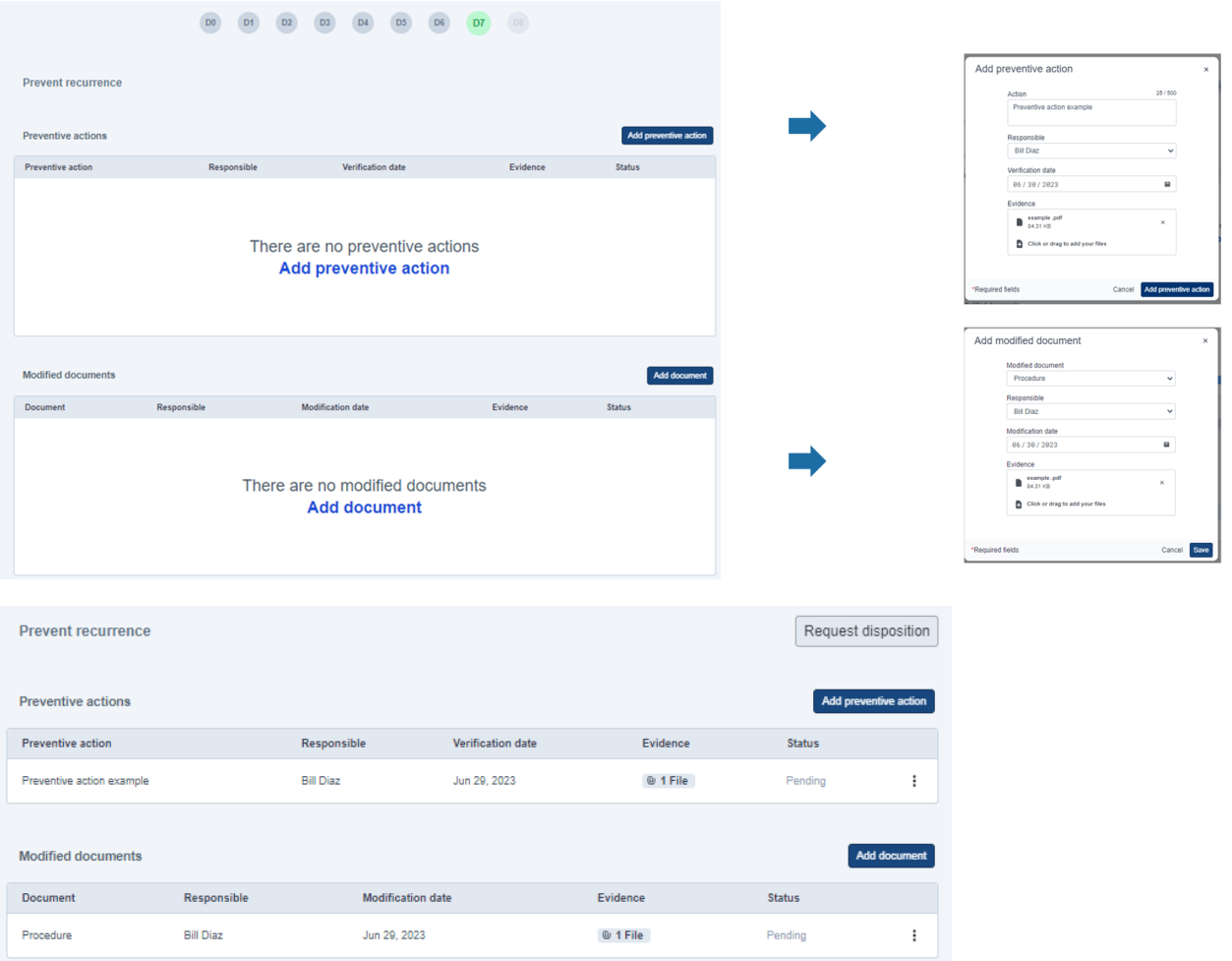

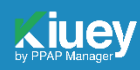

## **STEP 13: APPROVER – D7** Prevent recurrence

Approver must provide Accepted or Rejected disposition for corrective actions.

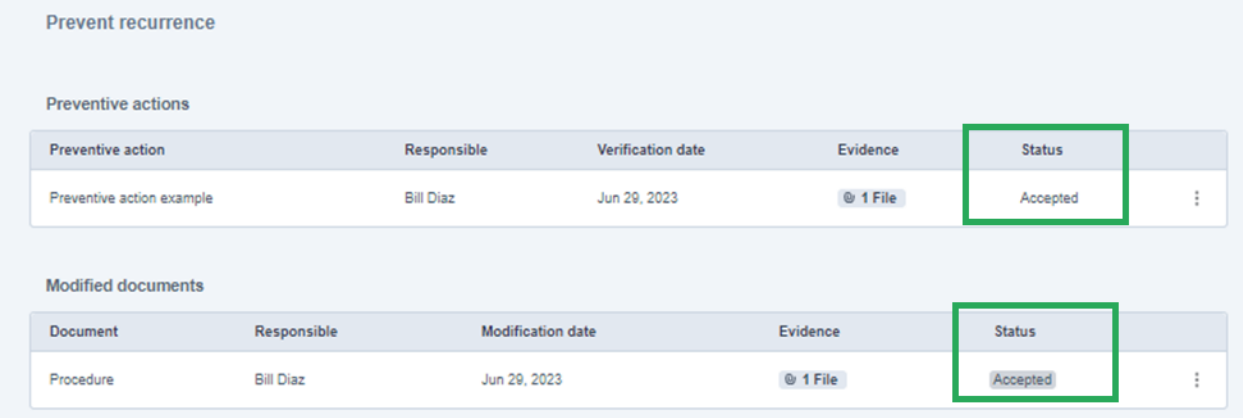

#### **STEP 14: APPROVER – D8** Closure

Approver must click on the *Close button*. SCAR will update to CLOSED. Supplier will be notified via email.

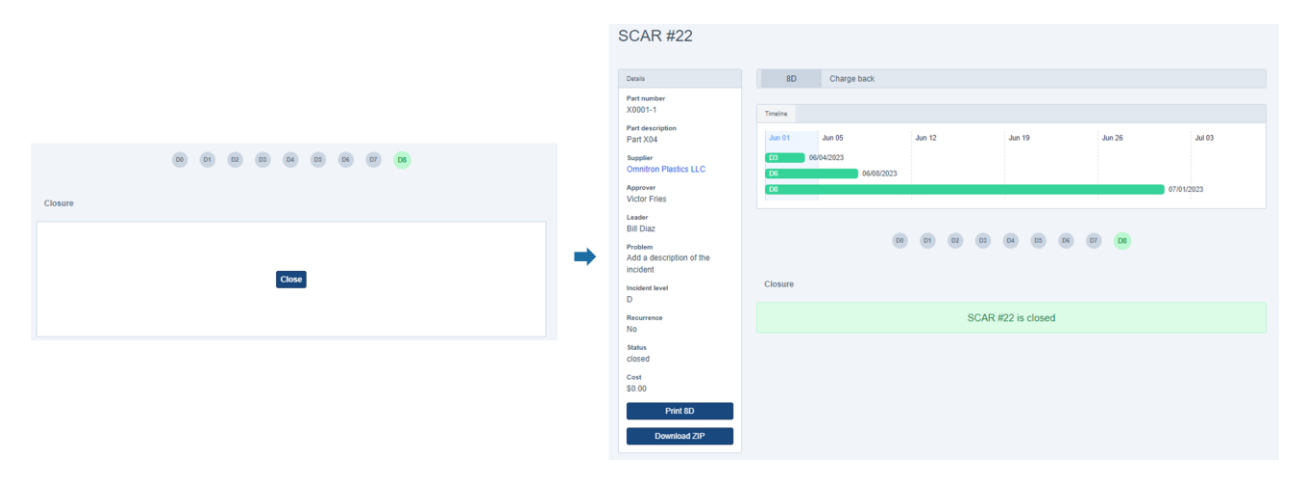

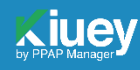

CREATE A SUPPORT TICKET AT:

<https://ppapmanager.freshdesk.com/support/tickets/new>

FREQUENTLY ASKED QUESTIONS:

<https://ppapmanager.freshdesk.com/support/home>

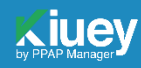